"Air Education and Training Command - Develop America's Airmen Today...For Tomorrow"

R

為

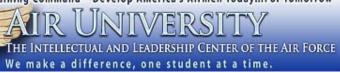

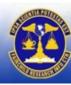

Muir S. Fairchild Research Information Center

## How to Get eBooks

|                                             | EBSCO E-books                                                                                                    | OVERDRIVE E-books                                                                                                    |  |
|---------------------------------------------|----------------------------------------------------------------------------------------------------|----------------------------------------------------------------------------------------------------|--|
| How do I get there?                         | <ol> <li>Go to the MSFRIC databases page:<br/><u>http://fairchild-</u><br/><u>mil.libguides.com/databases</u></li> <li>Scroll down to the e-books category and<br/>select EBSCO E-books</li> <li>You will be prompted for a username<br/>and password.</li> <li>If you do not have one, please visit<br/><u>http://fairchild-</u><br/><u>mil.libsurveys.com/databaserequest.</u></li> <li>In Person? Ask at the reference<br/>desk for a password.</li> </ol>         | <ol> <li>Go to the MSFRIC databases page: <u>http://fairchild-mil.libguides.com/databases.</u></li> <li>Scroll down to the e-books category and select Overdrive.</li> </ol>                                                                                                    |  |
| Who can use it?                             | Only <b>current</b> Air University Faculty,<br>Students, and Staff.                                                                                                    | <b>USAF</b> military, current AU students from sister services, civilians, contractors, retirees, and families that have access to a <b>.mil e-mail address</b> .                                                                                                    |  |
| What subjects are<br>Included?              | Academic, educational, and military titles.                                                                                                    | CSAF reading list, bestsellers, fiction, biographies, academic, and military titles.                                                                                                    |  |
| Types of Items?                             | E-books: 52,309                                                                                                    | E-books: 41,217; Audiobooks: 8,699; Streaming Video: 1,190.                                                                                                    |  |
| How Long Can I<br>Borrow?                   | 1 to 7 days.                                                                                                    | Usually 7, 10, or 14 days.                                                                                                    |  |
| How Many Can I<br>Borrow?                   | Unlimited.                                                                                                    | Up to 5 items at a time.                                                                                                    |  |
| PC/MAC Software<br>Needed?                  | Yes, you will need to create a MyEbschohost<br>Account and an Adobe Digital account and<br>install Adobe Digital software*. More<br>information here:<br><u>http://support.epnet.com/ebooks/</u><br>*Adobe Digital software and account creation<br>must be done on a non NIPRNET computer.                                                                                                    | No software needed. You can download or use <b>Read Now/</b><br>Listen Now.                                                                                                    |  |
| Can I use my mobile<br>device?              | Yes. For more information here:<br>http://support.epnet.com/ebooks/                                                                                                    | Yes. More information here:: <u>http://omc.overdrive.com/</u>                                                                                                    |  |
| Any Apps?                                   | N/A                                                                                                    | Overdrive Media Console App                                                                                                    |  |
| How do I use the App?<br>Getting an Account | Once you login, you will need to create a <b>MyEbscohost</b> Account. To do so, click on Sign In. Do not enter anything, You will need to click on <b>Create a new account</b> . Fill out the requested information. At this point, you will be logged into your EBSCO account. You can view pdf books without downloading. To download the book (checkout for 7 days) you will need to add it to your MyEbscohost account and then open the book with Adobe Digital. | <ul> <li>App information available here: http://omc.overdrive.com/</li> <li>In Person? Stop by the reference desk and we can help you set up your account with the Overdrvie FL assigned account number.</li> <li>On a .mil PC or app Connect to Overdrive. <ul> <li>Click on</li> <li>Select e-mail self-registration and then GO</li> </ul> </li> <li>To sign in, please select your library from the list below. <ul> <li>Email Self Registration</li> <li>Enter a .mil e-mail address</li> <li>Select No, I need to create a new account</li> <li>Click on Sign In.</li> </ul> </li> <li>Email address: <ul> <li>Select No, I need to create a new account</li> <li>Click on Sign In.</li> </ul> </li> <li>Email address: <ul> <li>Somebody@us.af.mil</li> <li>A valid '@af.mil' email address is required.</li> <li>Do you have a OverDrive Digital Books account?</li> <li>No, I need to create a new alddress again and choose a password. Check your .mil e-mail for a message and click on the link to verify and activate.</li> </ul> </li> </ul> |  |

|                                            | Skillsoft                                                                                                    | RB Digital                                                                                                    | Safari                                                                                                    |
|--------------------------------------------|----------------------------------------------------------------------------------------------------|----------------------------------------------------------------------------------------------------|----------------------------------------------------------------------------------------------------|
| How do I<br>get there?                     | <ol> <li>Go to the Air Force<br/>Portal:<br/><u>https://www.my.af.mil</u></li> <li>In the top navigation bar,<br/>mouse over Career &amp;<br/>Training, then click AF e-<br/>Learning from the drop<br/>down menu.</li> <li>You can use the "Search<br/>Content bar at the top of<br/>the page, or click "Brows<br/>the Library" to view<br/>available categories.</li> </ol> | <ol> <li>Go to the Air Force Portal:<br/><u>https://www.my.af.mil</u></li> <li>In the top navigation bar, click Library<br/>and Resources.</li> <li>Scroll down to RB Digital eBooks &amp;<br/>Audiobooks. Note the Access Code in<br/>the description; you will need this to<br/>create your account.</li> <li>Click on the link, then click Register at<br/>the top of the page and follow the<br/>prompts to create an account.</li> <li>Note: RB Digital is also available<br/>through Military One Source.</li> </ol> | <ol> <li>Go to the Air Force Portal:<br/><u>https://www.my.af.mil</u></li> <li>In the top navigation bar, click<br/>Library and Resources.</li> <li>Scroll down to Safari Books<br/>Online and click to enter.</li> <li>If you do not have an account, click<br/>Register Now and follow the<br/>prompts to create your account. If<br/>you do have an account, click<br/>Subscriber Sign In.</li> <li>Note: Safari is also available<br/>through Military One Source.</li> </ol> |
| Who can<br>use it?                         | Anyone with access to the Air<br>Force Portal (current USAF<br>Military, current AU students<br>from sister services, AF<br>civilian employees.)                                                                                                    | Anyone with access to the Air Force Portal<br>(current USAF Military, current AU students<br>from sister services, AF civilian employees.);<br>military dependents.                                                                                                    | Anyone with access to the Air Force<br>Portal (current USAF Military, current AU<br>students from sister services, AF civilian<br>employees.); military dependents.                                                                                                    |
| What<br>subjects are<br>Included?          | Professional Development<br>topics such as Business,<br>Engineering, Government, IT,<br>Well-Being, Certification.                                                                                                    | CSAF reading list, bestsellers, fiction, biographies, academic, and military titles.                                                                                                    | Professional Development Topics; IT,<br>Business, Digital Media, Engineering,<br>Math & Science.                                                                                                    |
| Types of<br>Items?                         | eBooks, Courses, and Videos                                                                                                    | eBooks, Audiobooks, Magazines, Comics, and Streaming Video.                                                                                                    | eBooks                                                                                                    |
| How Long<br>Can I<br>Borrow?               | Resources are available online-only.                                                                                                    | 14 days                                                                                                    | 40 days                                                                                                    |
| How Many<br>Can I<br>Borrow?               | Unlimited.                                                                                                    | Up to 5 items at a time.                                                                                                    | There is no limit to the number of items<br>you can access online. For downloading,<br>users have 10 "tokens" which they can<br>spend to download books; different<br>books cost different amounts.                                                                                                    |
| PC/MAC<br>Software<br>Needed?              | Must be using a CAC-enabled computer to access AF Portal.                                                                                                    | Yes, you need Adobe Digital Editions (eBooks)<br>or RBdigital Media Manager (Audiobooks) to<br>access downloaded content. More information<br>here:<br><u>airforcetx.oneclickdigital.com/#help/support</u>                                                                                                    | You need an e-reader that can open ePub or Mobi files.                                                                                                    |
| Can I use<br>my mobile<br>device?          | No.                                                                                                    | Yes. More information here:<br>airforcetx.oneclickdigital.com/#help/support                                                                                                    | Yes, using your browser or the Safari<br>App                                                                                                    |
| Any Apps?                                  | No.                                                                                                    | Yes. Look for <b>RBdigital</b> in your device's appstore. More information here:<br>airforcetx.oneclickdigital.com/#help/support                                                                                                    | Yes. More information here:<br>https://www.safaribooksonline.com/apps/                                                                                                    |
| How do I<br>use the<br>App? Video<br>help? | N/A                                                                                                    | A video tutorial is available here:<br>airforcetx.oneclickdigital.com/#help/tutorial                                                                                                    |                                                                                                    |
| Getting an<br>Account                      | Accounts are created<br>automatically; no log-in<br>beyond the AF Portal is<br>required.                                                                                                    | You will need to create an account at <u>https://www.rbdigital.com/aflis</u> and enter the access code listed on the <b>AF Portal</b> .                                                                                                    | You will need to access Safari through<br>the AF Portal or Military Once Source<br>and click the <b>Register Now</b> button to<br>create an account. Safari will send an<br>activation email to the account you used<br>to register that you will use to activate<br>your account.                                                                                                    |